# Rebuilding a production APL environment using Dyalog

Dyalog '22 – 10/10/2022 Mark I.Wolfson

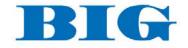

## Summary

- Who is BIG and why is it a perfect use-case for APL
- Old: Middleware environment with awkward links into the production .Net environment and web application
- New: Seamless integration using existing tools and structures.

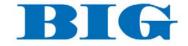

## Big Business – Disrupting the Jewelry Industry

- Prior to BIG 2005
  - Independent Jewelers family-owned businesses
  - No POS/Inventory Management
    - Wrong inventory mix
    - Too much non-performing inventory
- Balance to Buy 2007
  - Improve performance by using data
    - Analyze prior consumer behavior
    - Strategies to reduce aged inventory
    - Budget/Plan/Buy/Manage

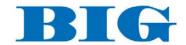

## How to get data from retailers?

- Retailers with no technical capabilities
  - Direct user upload
  - Emailed reports
  - Monthly data
- Direct POS Integration
  - Daily transmissions
  - With and without cooperation from software companies
  - The Applet a big ask

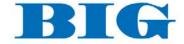

## Retailer Data – A HOT MESS

- Integration with dozens of systems
  - Varying number of files even for the same system
  - Different formats
    - Flavors of CSV
    - Text files
    - Excel
    - XML
    - JSON
  - Different content
    - Variations in content between retailers using the same system
    - Variations within a retailer depending on who's entering the data
    - Changes over time

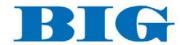

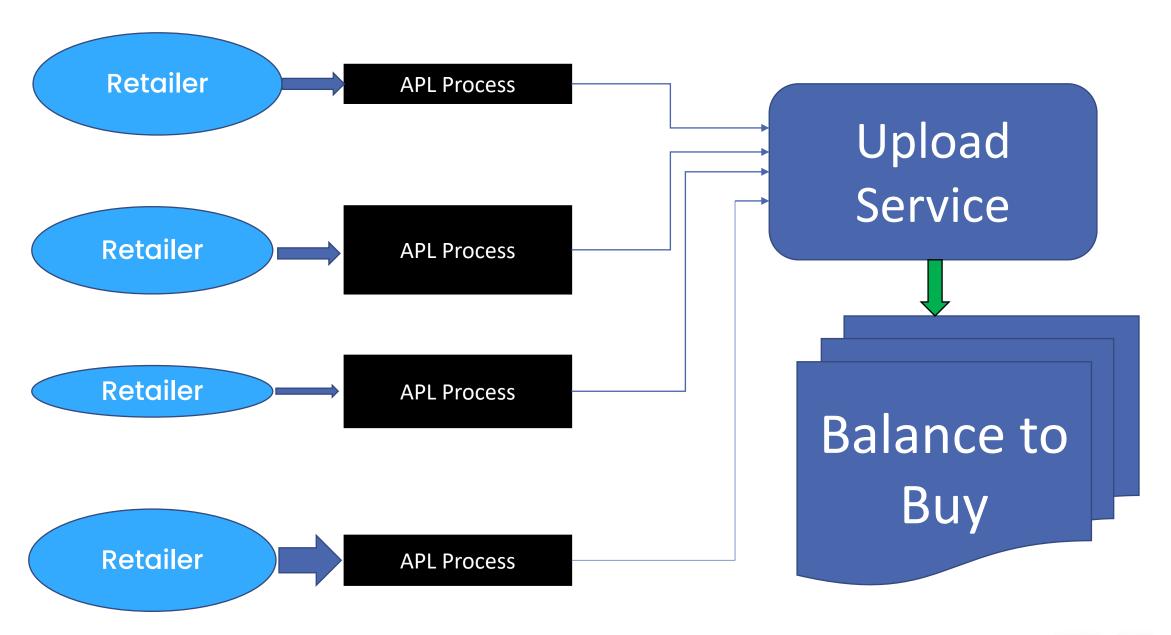

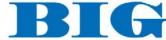

## Building a monster – the APL2 Solution

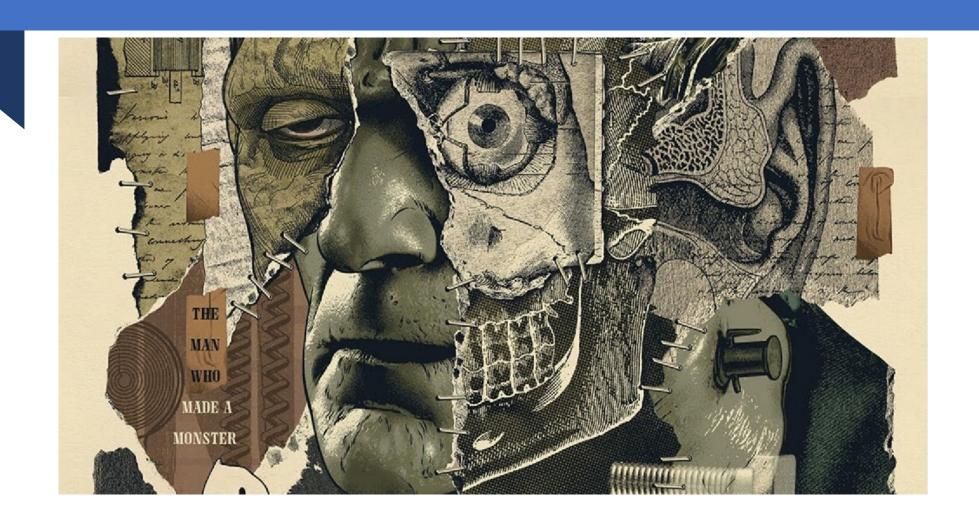

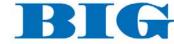

### APL2 Production Environment

- One workspace 1500 functions
  - Old, new, unused
  - 100 Launch functions
    - · Check for data, find filenames
    - Error handling
    - Notifications
  - Special-use functions, variations of functions
  - Multiple versions for variations in data
- Mish-mash of workarounds
  - Reading different file formats
    - Excel as data converter
    - Powershell as data converter
    - Ad-hoc converters
  - Kludges to communicate with Production DB
    - Scheduled queries

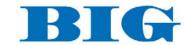

## APL2 Production Environment

- Data expected at a certain time
- Windows scheduled tasks
- .bat files

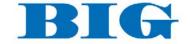

## Dyalog to the RESCUE!

- First impulse: Use Dyalog but keep the same execution structure.
- Better: create new production environment around all the new tools in Dyalog!

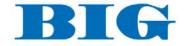

## New Production Environment

- Windows Service
- Code in text files
- Restructure data directories
- Single unified Launch function
- Global file handling
- Global error handling

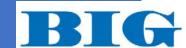

## Queue Manager

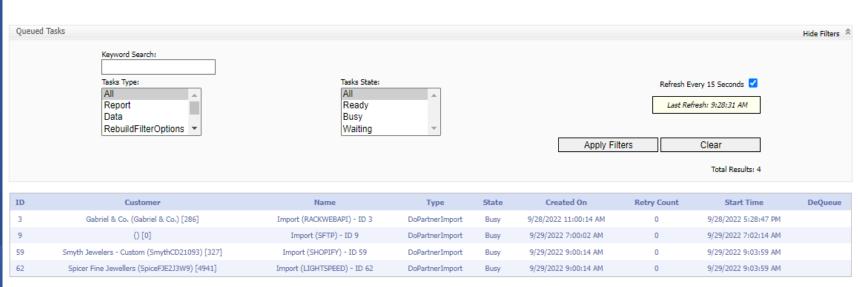

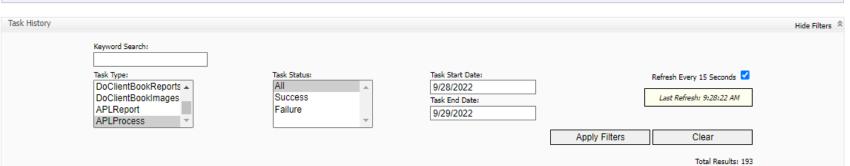

| ID          | Customer                                       | Name                       | Туре       | Status  | Created On           | Retry Count | Start Time           | End Time             | Time To Run | ReQueue |
|-------------|------------------------------------------------|----------------------------|------------|---------|----------------------|-------------|----------------------|----------------------|-------------|---------|
| select 4947 | Pharaohs Jewelry (Pharaoh78413) [4947]         | Black Box (Pharaoh)        | APLProcess | Success | 9/29/2022 9:15:00 AM | 0           | 9/29/2022 9:16:00 AM | 9/29/2022 9:16:00 AM | 0m 0s       | ReQueue |
| select 1605 | NAGI Jewelers (NAGI06905) [1605]               | Black Box (NAGI)           | APLProcess | Success | 9/29/2022 9:06:00 AM | 0           | 9/29/2022 9:06:00 AM | 9/29/2022 9:06:00 AM | 0m 0s       | ReQueue |
| select 4634 | Lou Lou Boutiques (LouLou29601) [4634]         | Black Box (LouLou)         | APLProcess | Success | 9/29/2022 8:48:00 AM | 0           | 9/29/2022 8:48:00 AM | 9/29/2022 8:55:00 AM | 0m 0s       | ReQueue |
| select 2536 | Adele Diamond (Adele23452) [2536]              | Black Box (Adele)          | APLProcess | Success | 9/29/2022 8:11:00 AM | 0           | 9/29/2022 8:11:00 AM | 9/29/2022 8:11:00 AM | 0m 0s       | ReQueue |
| select 199  | Martin Flyer Inc. (Martin Flyer Inc.) [199]    | Black Box (MartinFlyer)    | APLProcess | Success | 9/29/2022 8:10:00 AM | 0           | 9/29/2022 8:10:00 AM | 9/29/2022 8:10:00 AM | 0m 0s       | ReQueue |
| select 4637 | Creme De la Creme (CremeDe20117) [4637]        | Black Box (CremeDelaCreme) | APLProcess | Success | 9/29/2022 8:01:00 AM | 0           | 9/29/2022 8:01:00 AM | 9/29/2022 8:02:00 AM | 0m 0s       | ReQueue |
| select 4512 | Southern Avenue Company (SouthAv38138) [4512]  | Black Box (SouthAv)        | APLProcess | Success | 9/29/2022 7:14:00 AM | 0           | 9/29/2022 7:14:00 AM | 9/29/2022 7:15:00 AM | 0m 0s       | ReQueue |
| select 60   | Mountz Jewelers (Mountz17015) [60]             | Black Box (Mountz)         | APLProcess | Success | 9/29/2022 6:07:00 AM | 0           | 9/29/2022 6:07:00 AM | 9/29/2022 6:08:00 AM | 0m 0s       | ReQueue |
| select 362  | Mann's Jewelers (Mann14618) [362]              | Black Box (Manns)          | APLProcess | Success | 9/29/2022 6:04:00 AM | 0           | 9/29/2022 6:04:00 AM | 9/29/2022 6:04:00 AM | 0m 0s       | ReQueue |
| select 5142 | Kimberly-Scott Creations (KimScot13601) [5142] | Black Box (KimberlyScott)  | APLProcess | Success | 9/29/2022 6:03:00 AM | 0           | 9/29/2022 6:03:00 AM | 9/29/2022 6:03:00 AM | 0m 0s       | ReQueue |
|             |                                                |                            | 12         | 34567   | 8 9 10               |             |                      |                      |             |         |

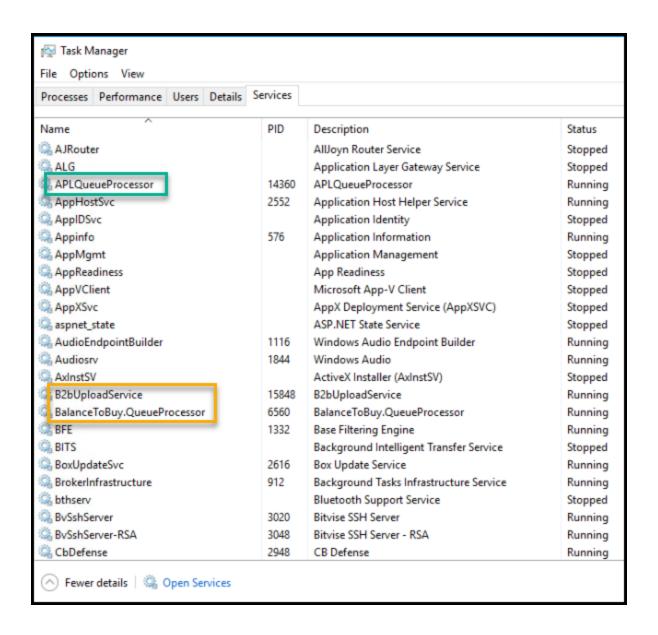

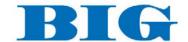

## New Production Environment

- Windows Service
  - Spawn APL Session to look for new data to process, then queue task
  - Look for task
  - Spawn APL Session to process task
  - Repeat

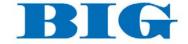

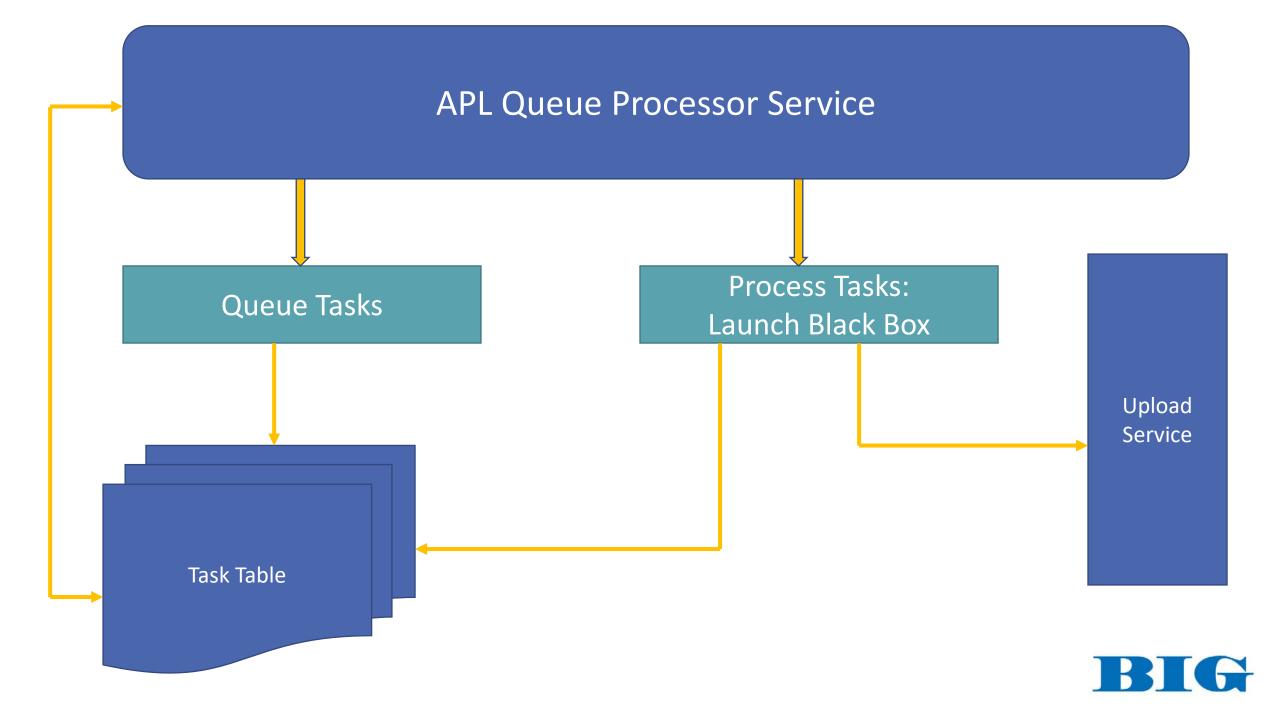

#### **APL Service**

```
Main
                                                                                                                                                                                                                                  Syntax Refactor View
× ∨ 🦫 🛨 Aa 🗛 🖈
           Main arg;nid;log;LogFile;path;file;TaskId;Task;Cust;MaxProcs;p
[1]
           log+\{((\pi\square TS), ' ', \omega, \square UCS 13 10) \square NAPPEND \alpha\}
[2]
           path+'c:\APLSource\'
[3]
[4]
[5]
[6]
[7]
[8]
[9]
           LogFile+path, 'APLServiceLog.txt'
        - :Trap 22
               nid+LogFile [NCREATE 0
               :Trap 22
                   nid+LogFile □NTIE 0
                   0 □NRESIZE nid
[10]
[11]
                    'Log Creation Failed'ΔFV'c:\APLSource\ServiceTest.txt' A ∏+'Unable to tie or create logfile'
[12]
               :EndTrap
[13]
          :EndTrap
[14]
           nid log'Starting' ♦ p+1 ♦ i+0 ♦ MaxProcs+3
[15]
        F : While ServiceState≠SERVICE STOPPED
[16]
                :If ServiceControl≠0 ♦ nid log'ServiceControl=', ₹ServiceControl ♦ :EndIf
[17]
               :If ServiceState=SERVICE_RUNNING
[18]
                       A application code
[19]
         L0:
                   ConnectBTB ◆ TaskId+,¬3>#.SQA.Do'BTB' 'Select Top 1 Id from Tasks where TypeId=19 and StateId=1' ◆ CloseBTB
[20]
                   +(0≠pTaskId)†L1 ♦ 'No Tasks, waiting...' ♦ □DL 30
[21]
                   ProcU+_NEW APLProcess('c:\APLSource\Prod.dws'('MAXWS=4G session_file=c:\APLSource\APLProcess.dse RUN="Utils.QueueUploads" CUST="Queue"')0 'Serve:*:4550')
[22]
                   □DL 5 • +L0
[23]
                   ConnectBTB ♦ Task+,>3>#.SQA.Do'BTB'('Select * from Tasks where Id=',∓TaskId) ♦ Cust+GetBTBShortName 2>Task ♦ CloseBTB
          L1:
[24]
                   +(0=□NC('Proc', ∓p))†P1A ♦ +(0=±'Proc', (∓p), '.HasExited')†P2
         P1:
[25]
         P1A:
                   nid log('Spawning Proc',(₹p),' for ',Cust)
[26]
                    ±'Proc',(₹p),'+□NEW APLProcess (''c:\APLSource\Prod.dws''(''MAXWS=4G session_file=c:\APLSource\APLProcess.dse RUN="Utils.QueueProcessBBTasks '',(₹TaskId),''" CUST="'',Cust,''"'')0 (''Serve:*:'',₹4501+p))'
[27]
[28]
                    :If p<MaxProcs ◊ p+p+1 ◊ +P1 ◊ :Else ◊ WaitforFinish+□DL 5 ◊ p+1 ◊ +P1 ◊ :EndIf
[29]
               :ElseIf ServiceState=SERVICE_PAUSED
[30]
                    A Pause application
[31]
               :EndIf
[32]
               ServiceControl+O A Reset (we only want to log changes)
[33]
               DL 10 A Just to prevent busy loop
[34]
          :EndWhile
[35]
           □NUNTIE nid
[36]
           □OFF 0
                                                    Last saved by: Mark: Thursday, February 24, 2022 9:24 AM
Function
                                                                                                                                                                                        Pos: 0/37.1
```

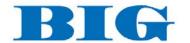

## New Production Environment

- All code in text files, except lean Prod workspace
  - LX
    - Initialize SQL
    - SETPATH for localized paths
    - ClosedXML
    - | Path
    - Check for Prod run
    - Bring in Utils and PostProcess code
    - Set RIDE
    - Set global Error Handling

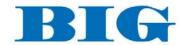

#### 

```
EX
                                                                                                                                    \times
File Edit Syntax Refactor View
≣ ⊯ <u>←</u> A 🔗 🗴 Search...
                                           х 🗸 🦫 🛨 Aa 🗛 🖈
[0]
           LX; Emails; ML; CUST; F; Run
[[1]
           ProdRun+0 ♦ □PP+15 ♦ □ML+3 ♦ Emails+'mark@bigjewelers.com,dave@bigjewelers.com'
[2]
           SETPATH . SQLInit
[[3]
           USING+'ClosedXML.Excel,',ClosedXMLPath,'ClosedXML.dll'
[[4]
           □PATH+'↑ #.Utils'
[5]
            CUST+2 □NQ'.' 'GetEnvironment' 'CUST' ◆ Run+2 □NQ'.' 'GetEnvironment' 'RUN'
[6]
         :If ((0≠pCUST)∧0≠pRun) ◊ 'Prod Run'
[7]
                ImportFrom'PostProcess' • ImportFrom'Utils'
[8]
                                                                                A Set up RIDE to listen on port 4500
                RIDE 4500
[9]
                ProdRun+1
[10]
                :If 'VendorData'≡10†CUST ♦ 1 LinkTo(CUST:'\')↓CUST ♦ :ElseIf □NEXISTS CodePath,CUST ♦ LinkTo CUST ♦ :EndIf
[11]
                :Trap 0
[12]
                    ±Run ♦ ∏OFF
[13]
                :Else
[14]
                    \square DM \Delta FV(F+path, 'BTBDataFiles \ErrorLogs ', CUST, (\epsilon, /'_', "'ZI4' 'ZI2' 'ZI2' \GammaFMT"3† \GammaTS), '.log')
                    F EMAILTO Emails, '-subject "', (∓CUST, 'failed'), '"' ♦ □DM ♦ □OFF
[15]
[16]
                :EndTrap
[17]
            :Else * LinkTo'PostProcess' * LinkTo'Utils'
[18]
         :EndIf
Modified Function
                                                      Last saved by: Mark: 4/12/2022 8:27 AM
                                                                                         Pos: 5/19,0
```

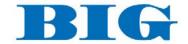

## New Production Environment

- Restructure data directories
  - Incoming data
  - Pending folder
  - Processed folder
- Single unified Launch function
  - Check for production run
  - Look up details of task: retailer, files
  - Move files to Pending
  - Set error handling and notifications
  - Call needed code
  - Move processed files to Processed

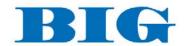

#### Launch

```
Launch
File Edit Syntax Refactor View
🗏 🗮 缹 Α 🔗 🔞 Search...
                                        × ∨ → ← ± Aa Aa *
[0]
           Result+{Task}Launch Cust;BTBID;Folder;Args;F;AddDate;Files;CodeFolder;f;d;C;Limit
[1]
        □ A Launch function for all retailer (non-Edge).
[2]
          A 1. Find which files to pull for Cust, if Cust is numeric, use BTBID, if char, use ShortName
[3]
         A 2. Move most recent files to Pending folder; Process files; move to Processed foler
[4]
           Limit+3 ◆ C+0 ◆ (Folder Cust BTBID)+GetBTBNameID Cust ◆ CodeFolder+Folder
[5]
           +(□NEXISTS CodePath,CodeFolder)†L00 ♦ CodeFolder+εGetPOS BTBID
[6]
          L00:AddDate+2⊃GetArgs CodeFolder ♦ +(0=□NC'Task')†L0
[7]
           ConnectBTB ♦ F+ff3⊃#.SQA.Do'BTB'('Select Criteria from Tasks where TypeId=19 and TaskId=', ∓Task) ♦ CloseBTB ♦ Files+(';'≠F)<F ♦ +L1
[8]
          LO: (Args AddDate)+GetArgs CodeFolder ♦ Files+GETLATESTFILENAME"(cpath), "(cFolder), "'\', "Args~"'[' ♦ +(~0e#"(~'['e"Args)/Files)tL1 ♦ Result+1 ♦ +0
[9]
          L1:+((=Cust~' ')∈ NL 79)†L2 ♦ SE.Link.Import((Cust~' ')(CodePath,CodeFolder))
[10]
          L2:Files+(0≠≢"Files)/Files A Allow 2 5-minute wait times, then bomb
[11]
        :Trap 19 22
[12]
               (path, Folder, '\Pending') □NMOVE Files ♦ >Files+(cpath, Folder, '\Pending\'), "(+/"v\"'/'=\Pending\'), "files
[13]
           :Else
               DL 300 ♦ +(Limit≥C+C+1)tL2 ♦ +0 ♦ DFF A QueueMoveTaskToHistory(2 Task) ♦ DFF
[14]
[15]
         :EndTrap
           Result+±(Cust~' '), '.Run_', ((11×'VendorData\'≡11†CodeFolder)↓CodeFolder~' '), 'Files' ◇ +(0.5=Result)†0 ◇ +AddDate↓L3 ◇ Files+AddFileDate"Files
[16]
          L3:(path,Folder, '\Processed') □NMOVE Files ♦ +(0=□NC'Task') †0 ♦ □EX Cust
[17]
                                                   Last saved by: mark: Tuesday, September 27, 2022 9:22 AM
Function
                                                                                                                Pos: 0/18,1
```

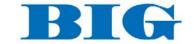

| ^                 | 2                  | -           |
|-------------------|--------------------|-------------|
| Coloniai          | Date modified      | Туре        |
| Comfort           | 9/30/2022 8:49 PM  | File folder |
| Congress          | 9/27/2022 9:44 PM  | File folder |
| Coopers           | 10/15/2017 4:20 PM | File folder |
| Corinne           | 9/30/2022 10:04 PM | File folder |
| Cornells          | 8/3/2021 5:30 PM   | File folder |
| Costello          | 9/30/2022 11:44 PM | File folder |
| CostelloGlenEllyn | 9/30/2022 10:34 PM | File folder |
| CreativeJlrs      | 9/9/2022 10:30 AM  | File folder |
| CremeDelaCreme    | 10/1/2022 8:03 AM  | File folder |
| Crocker           | 9/30/2022 9:58 PM  | File folder |
| Dalzell           | 10/15/2017 4:36 PM | File folder |
| Darakjian         | 10/15/2017 4:19 PM | File folder |
| DavidCraig        | 10/1/2022 11:45 AM | File folder |
| Days              | 10/1/2022 7:33 AM  | File folder |
| Dayslewelers      | 10/1/2022 7:33 AM  | File folder |
| Deans             | 12/27/2019 12:13   | File folder |
| DeBeers           | 6/14/2018 12:40 PM | File folder |
| Decker            | 12/20/2017 10:17   | File folder |
| Dejaun            | 1/8/2018 2:24 PM   | File folder |
| DeltonHayes       | 9/30/2022 9:23 PM  | File folder |
| Denney            | 4/11/2014 1:20 PM  | File folder |
| Devon             | 9/23/2022 7:23 AM  | File folder |
| DevTraining       | 4/26/2022 2:37 PM  | File folder |
| DGeller           | 9/30/2022 10:16 PM | File folder |
| DiaCellar         | 1/6/2019 9:30 PM   | File folder |
| DiaInternational  | 4/29/2020 4:11 PM  | File folder |
| DiamondDistrict   | 1/14/2020 12:30 AM | File folder |
| DiamondsDirect    | 10/1/2022 3:01 PM  | File folder |

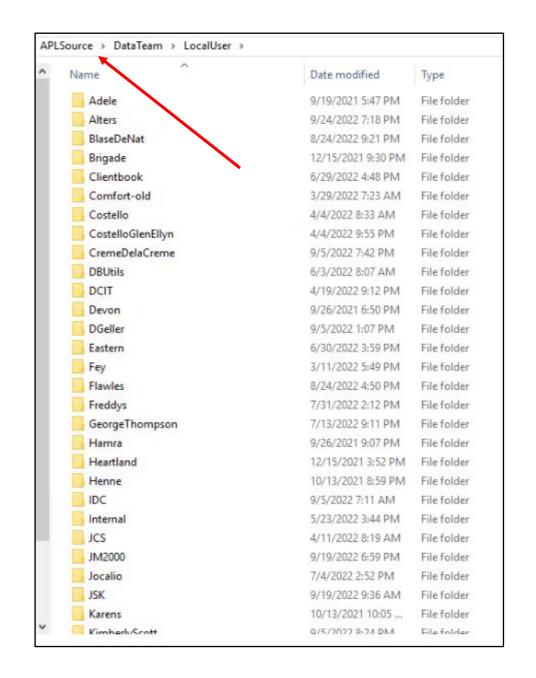

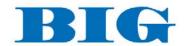

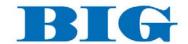

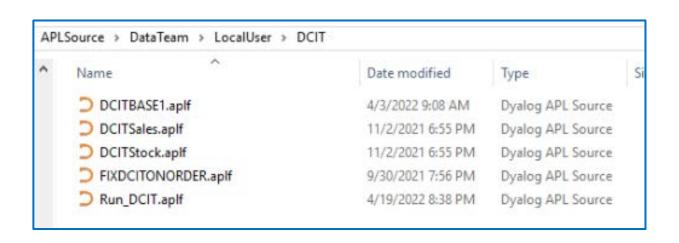

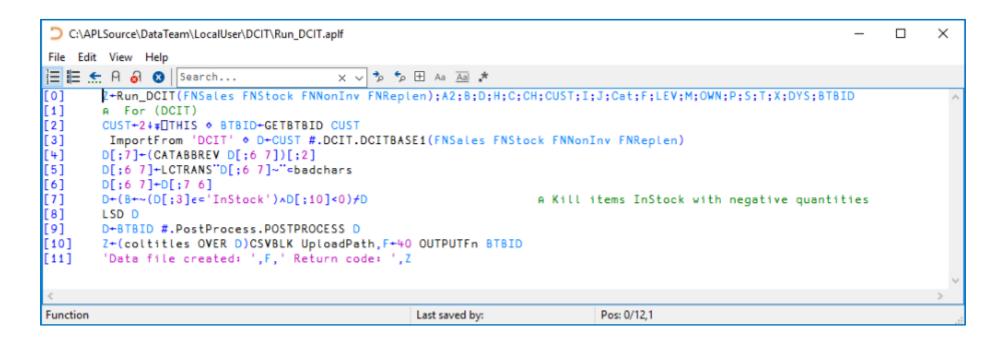

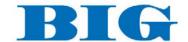

# Thank you!

Dyalog '22 – 10/10/2022 Mark I.Wolfson

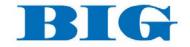